## iCAM 7100 Quick Operation Manual

## **Enrollment Procedure**

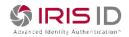

- I. Power on and press Enroll menu in the LCD after booting is completed.
- II. Issue user's card and Enroll user's and card ID in the menu.
- III. After finishing card enrollment, the next step is enrolling user' Iris. The first step is capturing user's face image. Check user's face image in the LCD, touch LCD for capturing when face size is appropriate.
- IV. Enroll user's iris. S/W will show image score for checking validity of iris recognition on both eyes. Before finishing it, the verification step is added for accurate operation. The administrator should help and guide the usage and validity with user.
- V. Assign access right on time and place in the LCD menu.
- VI. If there is need to modify or change, S/W will make menu for it through DB access.

## Verification Procedure

- I. By issuing user's card, iCAM7100 will know who user is. And the verification could be completed by capturing iris image.
- II. If no one is matched with card data, the display shows the result. Otherwise capturing iris will be ready automatically after finishing reading user's card.
- III. If user's card is matched, iCAM7100 will search iris code and wait before iris capturing for quick operation.
- IV. From long distance, the indication led should be placed in the center of user's eyes. And approaching user's iris to iCAM7100 until the color of LED is changed to green. The user should stay within 1 second without movement for stable capturing iris. The operating distance is 33cm from the surface of iCAM7100 to user's iris.
- V. Processing captured image using iris algorithm and comparing processed iris code with enrolled one. The result will be displayed in the LCD.
- VI. At the same time, voice will be out and the green LED will be seen in the bottom center location.
- VII. After finishing verification, the door that user want to access will be opened for a few second. The open time can be adjustable in the menu

## The S/W might not a final version, so the procedures described in this document can be changed without notice